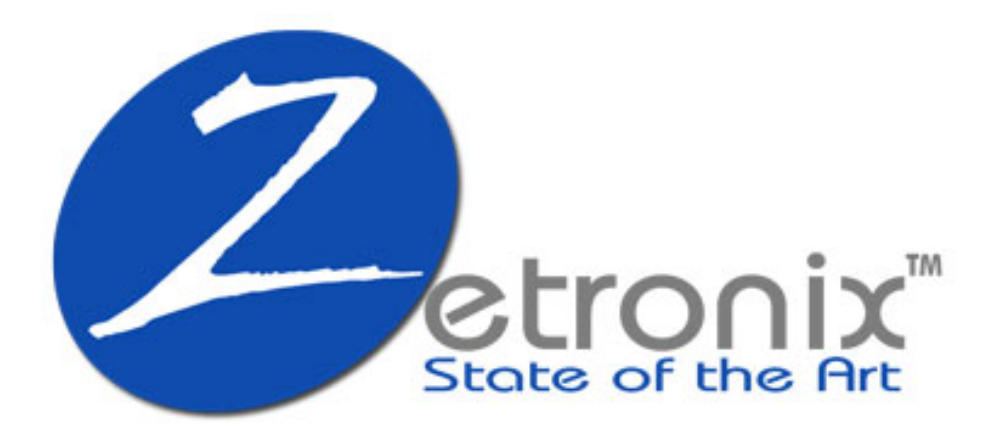

# *zBlackBox-HDi*

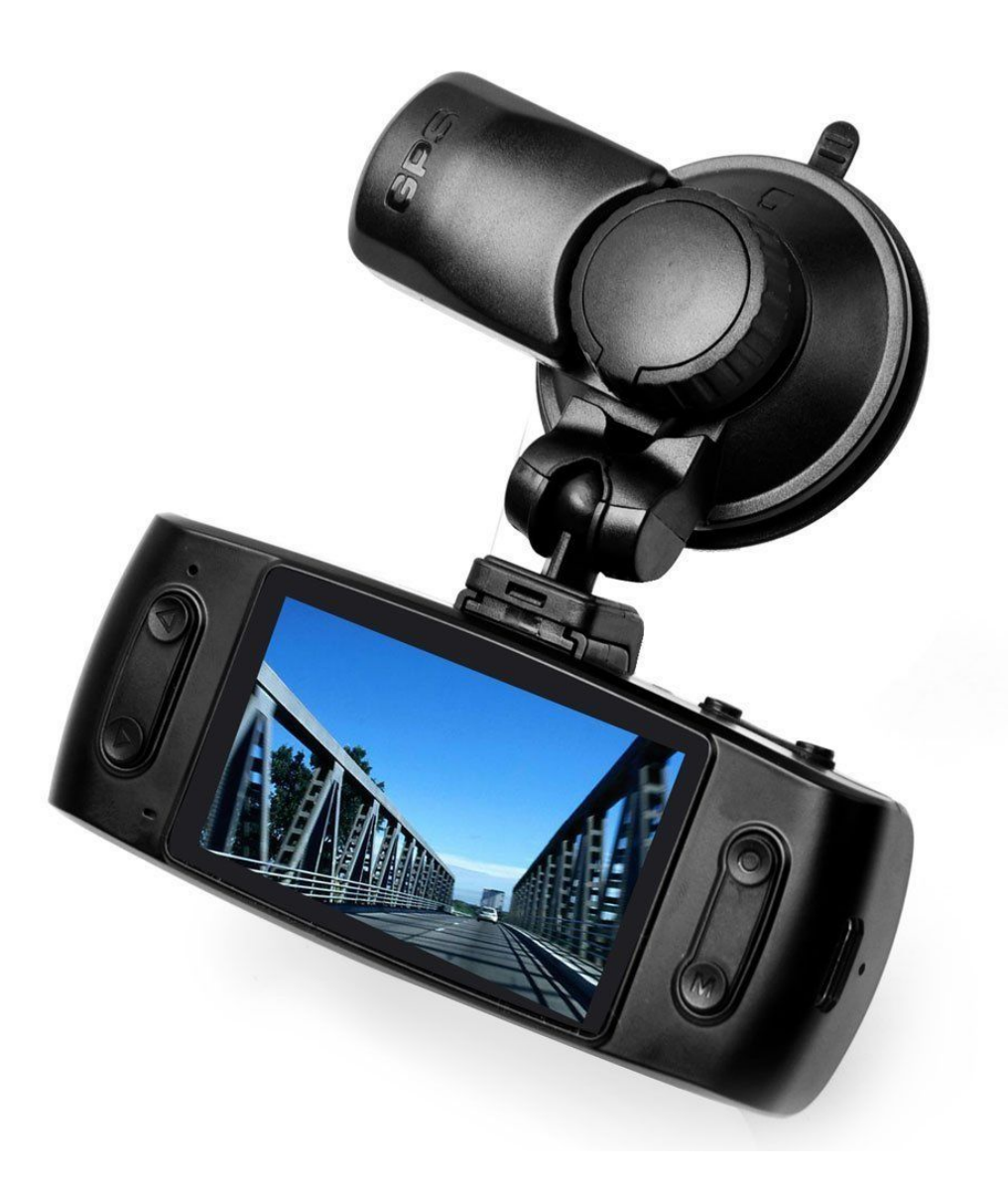

# **Instruction Manual**

### **Congratulations on your purchase!**

Please read and understand all instructions before you use your device. If you do not use device properly and follow all instructions, the warranty can be voided.

### **Overview**

Zetronix zBlackBox-HDi GPS DASH CAMERA is an HD (High Definition) video camera with advanced technology. Not only is this device an HD video camera, it is a professional driving recorder as well. This compact, low power consumption camera records at 2k resolution which had 30% more pixels then 1080p, which allows you to capture the best quality video and see license plates more clear from farther away. Videos recorder at 2304x1269p 30fp FULL HD, and takes fantastic pictures up to 3 Mega pixels. The video can also be transferred, via HDMI cable, directly to HDTV for highresolution playback.

# **Using Micro SD card (Not Included)**

1. Ensure the Micro SD card is inserted correctly into the Micro SD slot. The card will only go in one way, if you are having trouble inserting it, DO NOT FORCE IT! Wrong insertion could damage the card, the camera, or both.

- 2. Only use cards that conform to the SDHC specification, with markings of C10 (Class 10).
- 3. Format the Micro SD Cards when prompted or if you are going to use a new card.

# **Caution:**

DO NOT INSERT or REMOVE MICRO SD CARD WHEN CAMERA IS ON!!! This can damage card, camera, or BOTH!

### **Product Features**

- 120 degree ultra wide angle lens
- 2304X1269P FULL 2K HD
- Advanced H.264 video compression technology
- Up to 3 Mega pixel photos
- 2.7 inch high resolution LCD screen
- Supports HDMI (High Definition Multimedia Interface) video transmission
- 3 resolution forms can be changed for video recording
- 30 frames per second for smooth video flow
- Equipped with special auto suction cup holder, for convenient fix and use
- Built---in GPS to record traffic speed and driving routes
- G-Sensor feature triggers and records in the event a collision, even if camera is not recording at the time
- Powerful document protection (*even when in the recording process, the occurrence of a sudden power outage, machine damage, etc., video files will be saved; safe and intact)* Seamless continuous recording will not miss any data
- Provided DC Car charging cord, supplies constant power to video camera at all times
- Automatic recording feature activates and deactivates recording upon vehicle turn---on/turn---off
- Record overwrite feature allows for continuous loop recording with convenient date and time stamps for individual video segments
- Enjoy watching live video on crystal clear display while the video is being recorded during your drive
- Screenshots function, allows screen capture of video screen during video recording and reviewing
- Data cable for transferring data and camera charging
- Micro SD Card Slot accepts up to 32GB Micro SD Class 10 Recommended

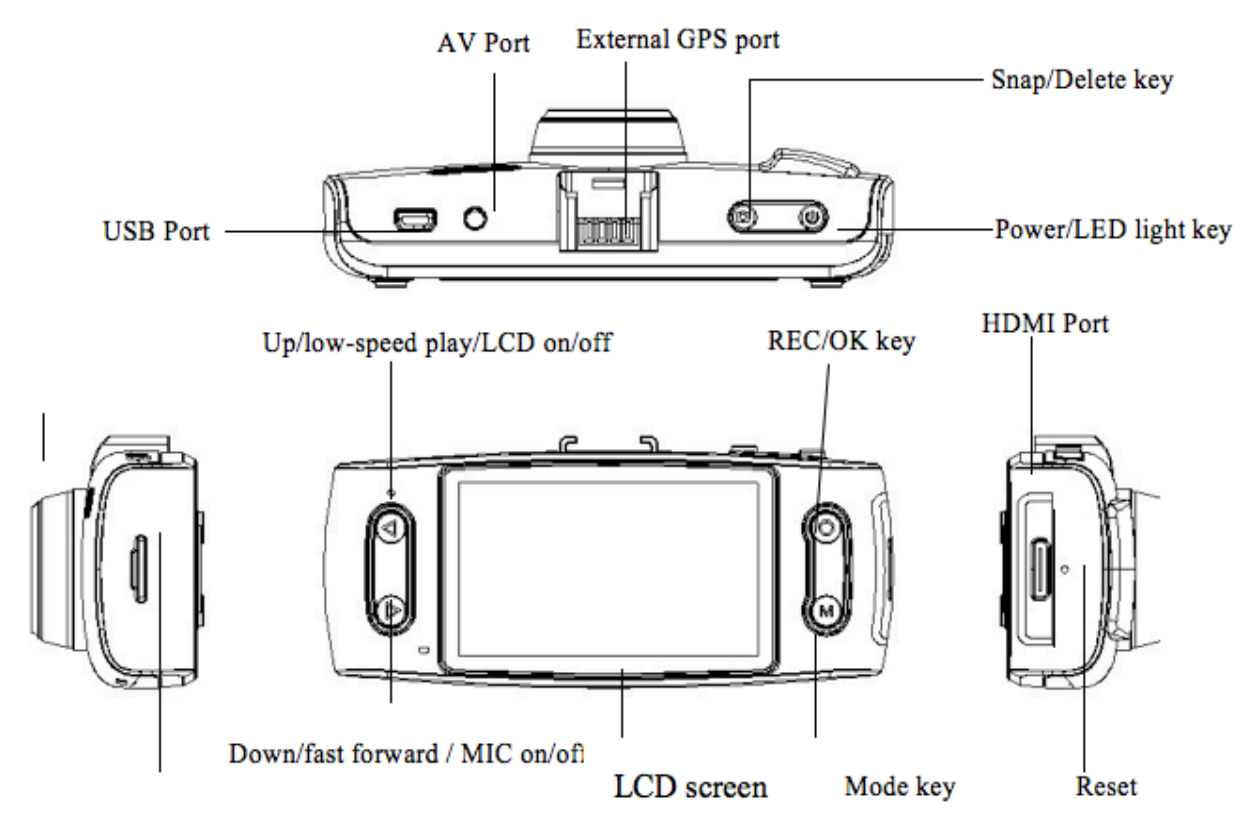

Micro SD card slot

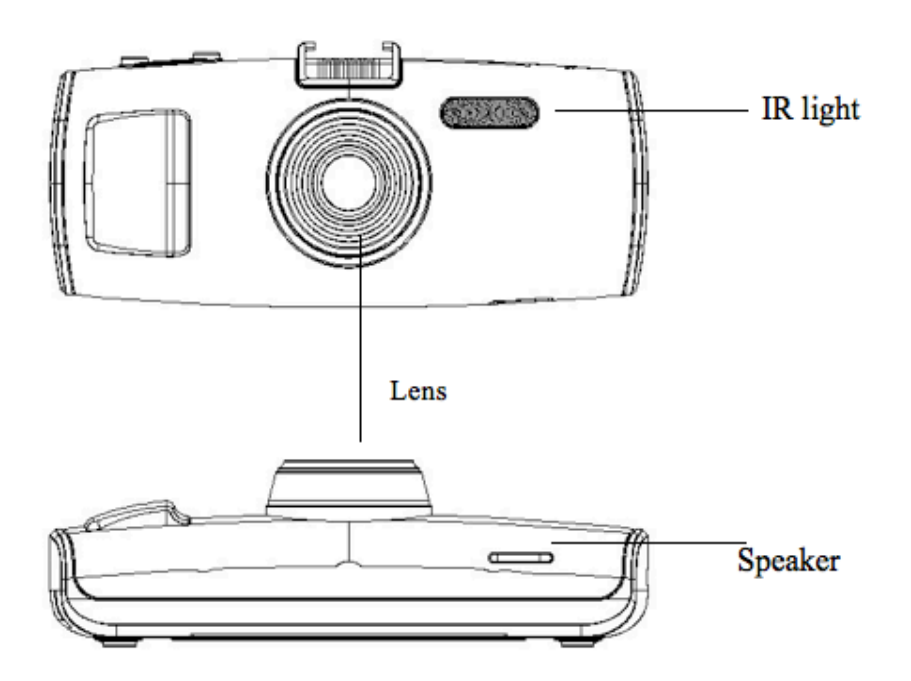

# **Function Keys**

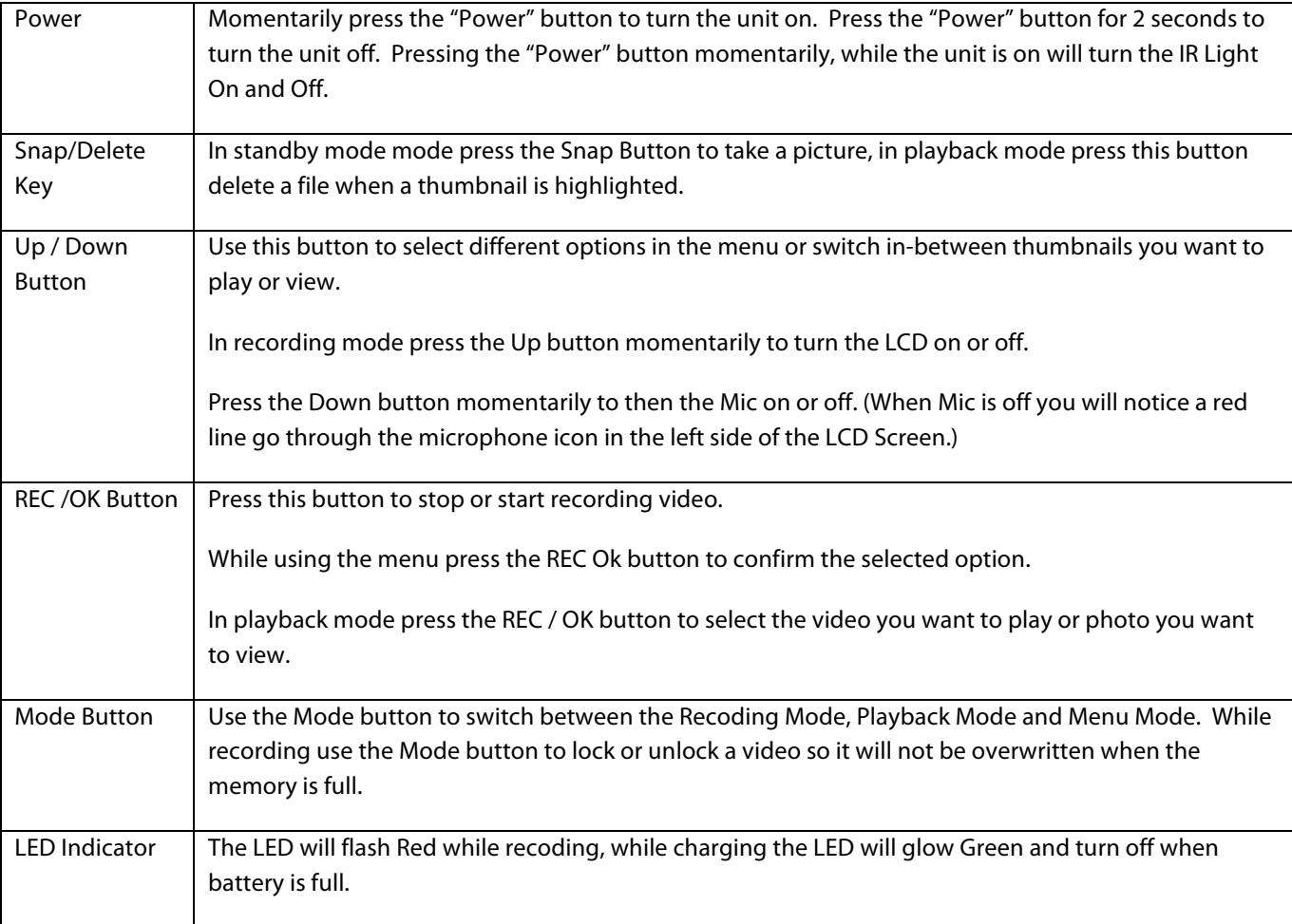

### **Charging:**

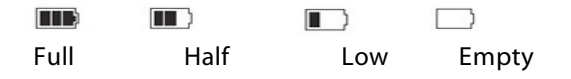

This device can be charged using the provided DC car charging cable or the provided USB/data cable connected to a USB terminal on a PC or laptop computer. When being used as a driving recorder, it is recommended to turn on the "Record Overwrite" (5 minutes is recommended). Connect the DC car charger to the Dash Camera. When the vehicle is turned on, the Dash Camera will automatically start video recording. When the vehicle engine is turned off, the data will be saved, and the device will shut down automatically.

#### **Caution:**

Only the provided DC car charger, with the output of 5V 2A, can be used for this GPS DASH CAMERA. Using any other charger, aside from the one provided, may damage the camera.

# **Operation Instructions**

#### **Turn on / off and auto off of video recorder**

- Press the "Power" button momentarily to turn on. Press the "Power" button for 2 seconds to turn the camera off.
- To save battery, set the "AUTO POWER OFF" to 1, 2, 3, 5, OFF. The camera will automatically turn off after 1, 2, 3, 5 minutes, if the camera is not in use.

#### **Video Recording Mode:**

• Press "REC/OK" button to start video recording. Press "REC/OK" button to stop video recording. During recording, a red icon will appear on the screen. **ORED** 

#### **Menu:**

- **Resolution**: Options of 2304X1296/F30 1920x1080/F30 1280x720/F30
- **Record Overwrite**: to set or shut the circulating video recording, in the status of circulating video recording, when the capacity of MicroSD card is full, the previous content shall be covered automatically (File Size can be Set to 5 MIN, 1 MIN, OFF. OFF will stop recording when memory card is full.
- **Motion Detection:** ON/OFF (This feature is best to be used when the car is parked for vandalism suspicions) Note battery will only last 2 – 3 hours MAX in Motion Detection Mode. For constant power we recommend using a Zetronix Hard Wire Kit.
- **Power On Record:** ON / OFF (This option allows the dash cam to automatically turn on when the car is turned on or when the unit receives power, we recommending leaving this feature ON.
- **Power Off Delay:** When connected to the car charger, select "Power Off Delay", The delay stop time can be set to 10, 20, 30 seconds, and OFF (This selects the time the camera will still be on after you shut your car off or turned off the power to the camera)
- **Power On Delay:** When connected to the car charger, select "Power On Delay", the delay start time can be set to 10, 20, 30 seconds, and OFF (This selects the time the camera will wait when you turn the power on in your car or give the dash cam power) We recommend leaving this setting OFF.
- **Car Number Set:** If you are using multiple cameras with multiple cars you can give each camera or car a name so when you play back the video you can see which camera it came from. Press UP/DOWN to select the character you want to display and press the REC / OK button to go to the next character.
- **Mic:** ON / OFF (This allows you to turn the Microphone ON or OFF.
- **Language**: Select desired
- **TV Type**: NTSC / PAL (Please select NTSC if you are in US, and PAL for Europe)
- **Auto Power Off**: 3, 5 minutes, and OFF (Change the time you want to camera to automatically shut off if it is not recording.
- **Format:** Format the Micro SD card, this ERASES all the files from the card.
- **Auto LCD Off**: Set the time to turn off the LCD screen automatically; 30 sec, 60 sec, 3 minutes, and "NO". Press any key to wake up the LCD screen
- **Default Setting:** Sets the system default values
- **Time Setup:** Set up the time & date to display in the video. Format (YEAR . MONTH . DATE . HOUR . MINUTE . SECOND) Use "Up/Down" buttons to change the digits and press "OK" to move to next field.
- **Stamp:** Automatically stamps videos with date and time/ Logo/ Speed / GPS / Number. DATE/TIME has everything stamped.
- **Flicker**: Choose the frequency of electricity. In the event of selecting the wrong frequency, horizontal lines or interference may show on the image
- **G** Sensor Set: Select this feature to lock the files recorded if the camera is experiencing high rate gravity forces such as sudden breaking, roll over or car accident. You can select OFF/1/2/3/4/5/6/7 as sensitivity for the sensor. The files with high G-Force rate will have a  $\mathbb{F}$  next to them and will not be overwritten when the memory card is full. We recommend setting this sensor to 1G, which is the lowest setting to prevent too many locked files, which will affect loop recording.
- **GPS Auto Update Time:** On/ Off. This allows the GPS to automatically correct the time in according the GPS location. *Please MAKE SURE the GMT setting in the next menu are correct or the time will not be displayed correctly.*
- **GMT Setup:** Select the Correct Time Zone in your area. To find out your time zone go to http://wwp.greenwichmeantime.com/time-zone/usa/time-zones/
- **GPS Setup:** On, Off. Turn on or off the GPS sensor to show your position on Google Maps on playback.
- **WDR:** Wide Dynamic Range turn this feature on to dramatically increase night vision and quality of the video during the night and day.
- **Time Laps:** 1 Sec, 5 Sec, 30 Sec, OFF This allows you to record time-lapse video that would record 1 frame per the time that's selected. This will not work in the highest 2304X1296 resolution.
- **LDWS Detect:** YES, NO. Lane departure warning system, when activated the dash cam will warn the driver with a loud sound when the vehicle begins to move out of its lane.
- **Version**: Check the cameras software version

# **Play Back with Software (PC Only)**

- 1. Take the Micro SD card out of the Dash cam and insert into a memory card slot or USB Card Reader(Not Included) on your PC. If your PC does not have a SD Card reader see steps below:
	- a. Remove the dash cam from your windshield carefully; use the included USB cable insert one end into your PC's USB port and the other end into the USB Port on the dash cam NOT the suction cup. Once the dash cam is connected to your PC it should read USB Connecting on the Dash Cam's screen.
- 2. Auto run should pop up and ask you if you want to open this new drive, choose Yes. If nothing popped up go to My Computer on your PC and find the removable disk (Usually the last letter of the drive) .
- 3. Find a folder marked Player.exe and open it. In there should be a file called Player.exe double click and open that program.

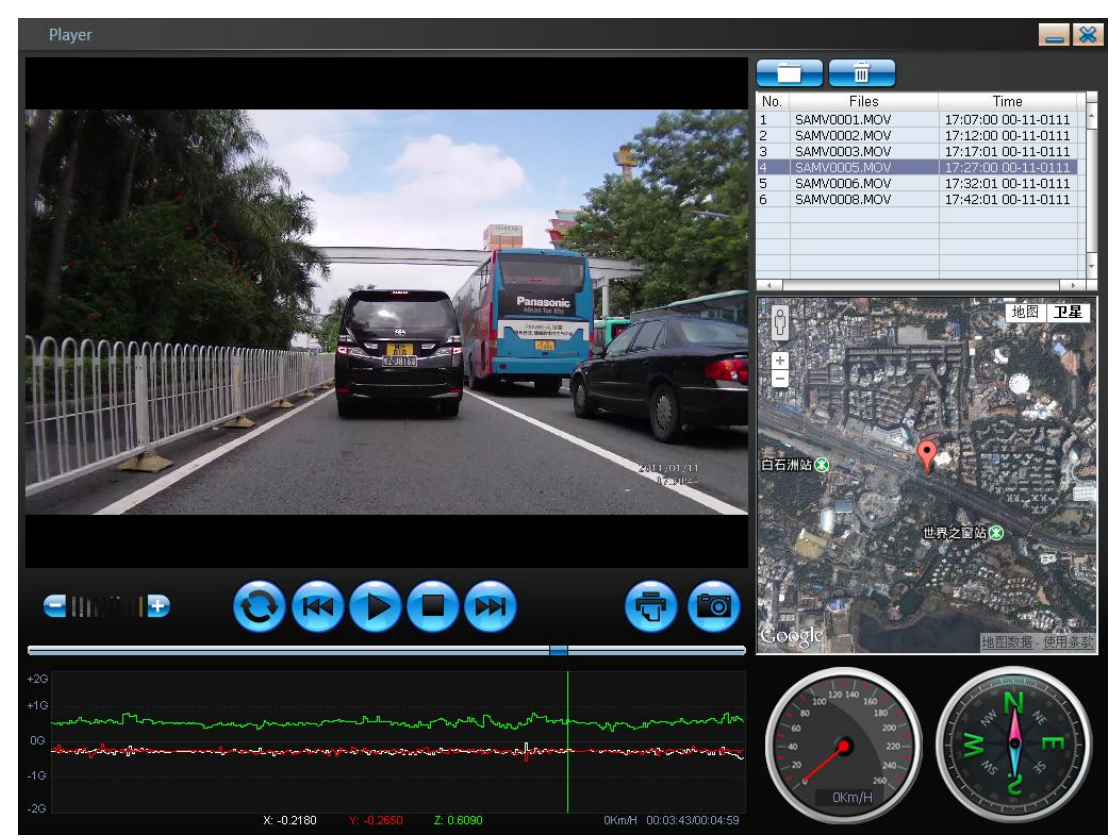

- 4. In the upper right hand window will be a list of all the files recorded. Click on the file to select it then hit the play button if you want to play it.
- 5. The speed and direction will be displayed in the lower right hand corner while the video is being played. (Note For the speed/direction/maps to be displayed while the video is player the icon has to be green on the dash cams display while the video was recorded.) Use the Photo button to capture photos from the videos.

If you get an error or black screen while you are trying to play the video from the player this means you do not have the correct codec installed. Please install the codec file from the CD that came with your dash cam or go to http://www.freecodecs.com/download/k\_lite\_codec\_pack.htm to download the coded to play this vide.

### **Play Back on Mac**

- 1. Take the Micro SD card out of the Dash cam and insert into a memory card slot or USB Card Reader (Not Included) on your PC. If your Mac does not have a SD Card reader see steps below:
	- a. Remove the dash cam from your windshield carefully; use the included USB cable insert one end into your Mac's USB port and the other end into the USB Port on the dash cam NOT the suction cup. Once the dash cam is connected to your Mac it should read USB Connecting on the Dash Cam's screen.
- 2. Auto run should pop up and ask you if you want to open this new drive, choose Yes. If nothing popped up go to Finder on your Mac and find the removable disk (Usually the last letter of the drive) in the left hand corner.
- 3. Find the folder marked DCIM, open that folder then find a folder called 100MEDIA and open that folder.
- 4. In there you will see a list of MOV files open the file to play it, we recommend using VLC Player to play the videos, VLC Player can be downloaded for free from http://www.videolan.org/vlc/index.html
- 5. The video should have the speed , GPS Coordinate, Vehicle number and time and date in the lower right hand corner for reference.

# **Specifications**

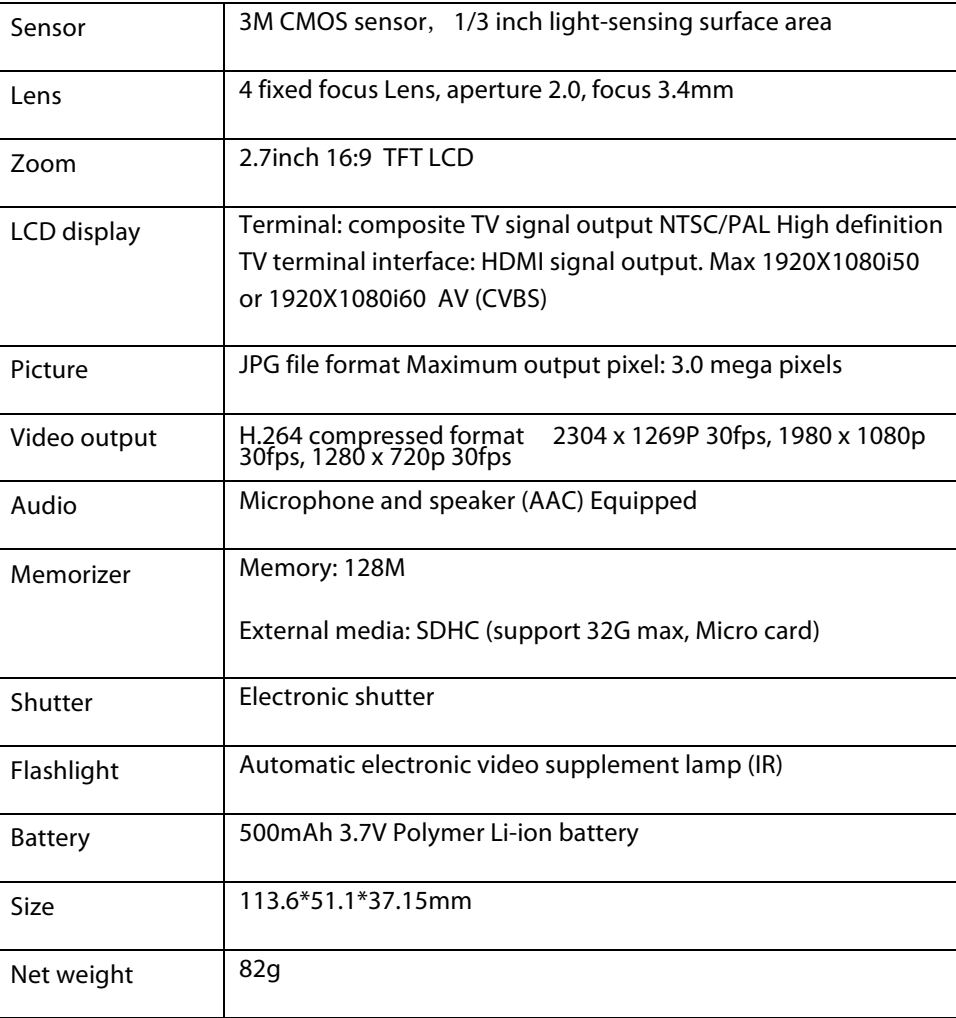